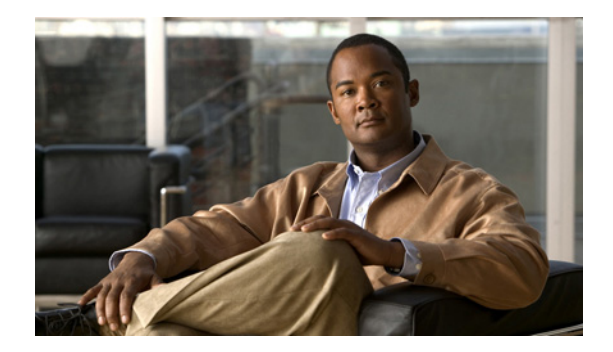

# **Configuring Distribution Lists**

#### **Last Updated: July 25, 2006**

This chapter describes distribution lists and contains the following sections:

- [Overview of Distribution Lists, page 183](#page-0-0)
- [Public Distribution Lists, page 184](#page-1-0)
- [Private Distribution Lists, page 185](#page-2-0)
- **•** [Differences Between Cisco Unity Express and Cisco Unity Distribution Lists, page 186](#page-3-0)
- **•** [Configuring Public Distribution Lists, page 187](#page-4-0)
- **•** [Configuring Private Distribution Lists, page 190](#page-7-0)
- **•** [Displaying Distribution Lists, page 190](#page-7-1)
- **•** [Deleting Distribution Lists, page 192](#page-9-0)

# <span id="page-0-0"></span>**Overview of Distribution Lists**

Distribution lists allow subscribers to send a voice-mail message to multiple recipients at the same time. The sender can send voice messages to distribution lists only on the local system. The sender cannot address a voice message to a distribution list on a remote system.

Cisco Unity Express supports two types of distributions lists:

- **•** Public distribution lists
- **•** Private distribution lists

## **Properties of Distribution Lists**

Cisco Unity Express distribution lists have the following properties:

- **•** Members of a distribution list can be any combination of the following:
	- **–** Local and remote subscribers

A remote subscriber that is statically configured on the local system can be a member of a distribution list. However, that remote subscriber cannot own a distribution list on the local system.

**–** General delivery mailboxes (GDMs)

- **–** Groups
- **–** Other distribution lists
- **–** Blind addresses

Specify the location ID and extension of the blind address. The system verifies the location ID and the extension length.Members—Distribution lists can comprise a variety of members: local subscribers, remote subscribers, blind addresses, GDMs, groups, and other lists.

A public list member can be another public list but may not be a private list.

A private list member can be any public list and may be another private list owned by the same subscriber.

When a subscriber addresses a voice message to a public or private distribution list, the system verifies that the list has members. If the list is empty, the system plays a prompt indicating that the list contains no members and does not allow the list to be used as a recipient of the message.

- **•** Recursive distribution lists are permitted. For example, list A can be a member of list B, and list B can be a member of list A.
- **•** The system generates a special public distribution list, the **everyone** list, which contains all the local subscribers. It does not contain the local groups, GDMs, and other lists. You cannot add to or delete members from this list, assign an owner to this list, or delete this list.
- **•** Each list must have a unique name or number.

Valid names have a maximum of 64 characters and include the letters A to Z, a to z, digits 0 to 9, underscore  $(.)$ , dot  $(.)$ , and dash  $(-)$ . Names must start with a letter. Spaces are not allowed.

**•** The owner of a public or private distribution list can record a spoken name for the list using the TUI. Recording or uploading the spoken name cannot be done through the GUI or CLI.

The everyone public list has a default spoken name. An administrator can change this name using the TUI.

**•** If a local or remote subscriber is deleted from the system, the subscriber is no longer a member or owner (in the case of local subscribers) of any public or private distribution list on the system. The system deletes all private lists owned by the deleted local subscriber. If the local subscriber was the sole owner of a public distribution list, the Administrators group assumes ownership of that list.

This same rules apply to the removal of a group, except that the system does not delete any private lists.

**•** Access to remote distribution lists—A local subscriber cannot modify a remote distribution list and cannot use a remote distribution list as the recipient of a voice message.

# <span id="page-1-0"></span>**Public Distribution Lists**

All local subscribers of the system can use a public distribution list to address their voice-mail messages.

Use the Cisco Unity Express graphical user interface (GUI), telephone user interface (TUI), or command-line interface (CLI) to create and manage public distribution lists.

[Table 12](#page-2-1) describes the features of a public distribution list.

<span id="page-2-1"></span>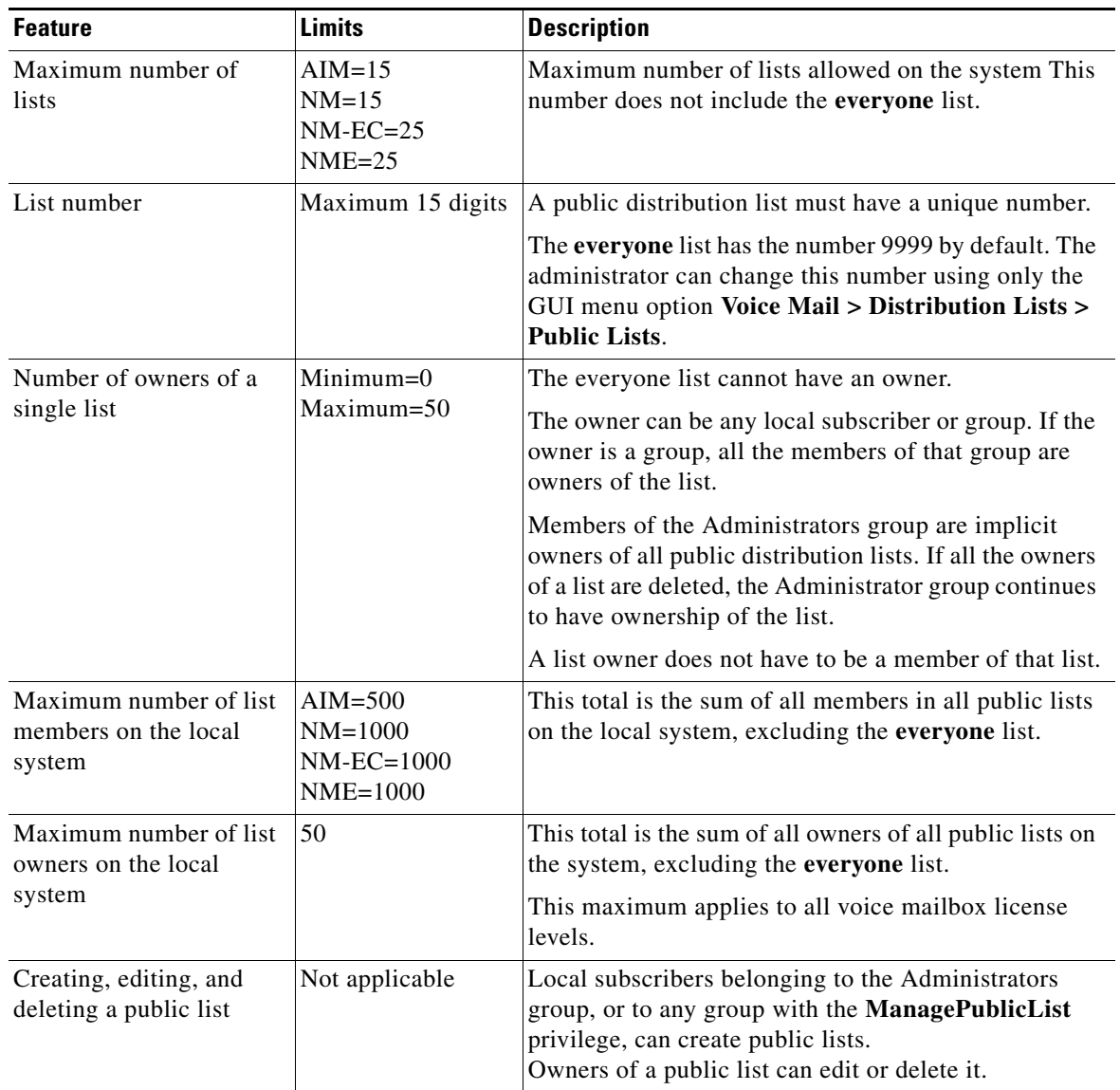

#### *Table 12 Features of Public Distribution Lists*

# <span id="page-2-0"></span>**Private Distribution Lists**

Any local subscriber can create private distribution lists that are accessible only to that subscriber. [Table 13](#page-3-1) describes the features of private distribution lists.

| <b>Feature</b>                              | <b>Limits</b>  | <b>Description</b>                                                                                                    |
|---------------------------------------------|----------------|----------------------------------------------------------------------------------------------------|
| Maximum number of lists per<br>subscriber   | 5              | Maximum number of lists a local subscriber can<br>create.                                                                                                    |
| List number                                 | $1 - 5$        | Valid range for private list numbers.                                                                                                    |
| Number of owners                            |                | The owner of a private distribution list is the local<br>subscriber who created it. The owner of a private<br>list cannot be changed.                                                             |
| List creation and management                |                | Use the GUI or TUI to create and manage private<br>lists. No CLI commands are available to create or<br>manage private lists.                                                                     |
| Maximum number of members<br>per subscriber | 50             | The sum of all members in all private lists owned<br>by a subscriber.                                                                                                    |
| Viewing private lists                       | Not applicable | The list owner, members of the Administrator<br>group, or any group with the ViewPrivateList<br>privilege can use the GUI to view the details of<br>private lists owned by a specific subscriber. |
|                                             |                | CLI commands are available to view private lists<br>owned by any local subscriber. No special<br>privilege is required to use the CLI commands.                                                   |

<span id="page-3-1"></span>*Table 13 Features of Private Distribution Lists*

# <span id="page-3-0"></span>**Differences Between Cisco Unity Express and Cisco Unity Distribution Lists**

[Table 14](#page-4-1) describes important differences between the Cisco Unity Express and Cisco Unity distribution lists.

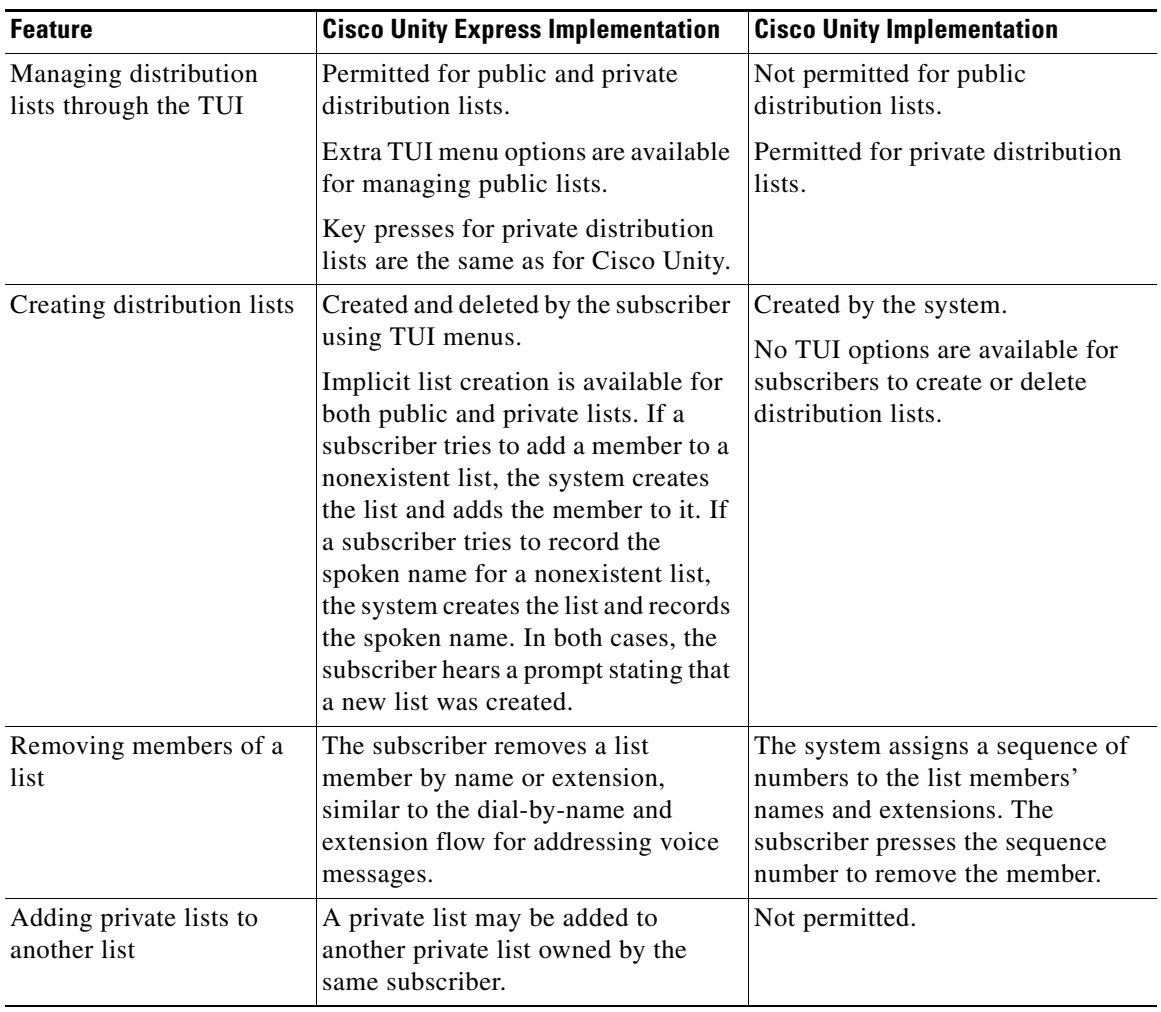

<span id="page-4-1"></span>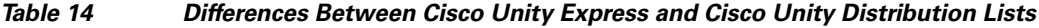

# <span id="page-4-0"></span>**Configuring Public Distribution Lists**

Use this procedure to create or modify public distribution lists.

 $\begin{picture}(20,20) \put(0,0){\line(1,0){10}} \put(15,0){\line(1,0){10}} \put(15,0){\line(1,0){10}} \put(15,0){\line(1,0){10}} \put(15,0){\line(1,0){10}} \put(15,0){\line(1,0){10}} \put(15,0){\line(1,0){10}} \put(15,0){\line(1,0){10}} \put(15,0){\line(1,0){10}} \put(15,0){\line(1,0){10}} \put(15,0){\line(1,0){10}} \put(15,0){\line(1$ 

**Note** Use the TUI or GUI to create private distribution lists. No CLI commands are available for private distribution lists.

## **Prerequisites**

Local and remote subscribers must be previously defined on the system.

## **Required Data for This Procedure**

The following information is required to create a public distribution list:

- **•** List name and number
- **•** (Optional) List description—The description can have a maximum of 64 characters.

The following information is required to add members to a distribution list:

- **•** Member type local (subscriber, group, GDM, distribution list, remote subscriber, or blind address)
- **•** Member name or extension

#### **SUMMARY STEPS**

- **1. config t**
- **2. list name** *list-name* **number** *list-number* **create**
- **3. list number** *list-number* **owner** *owner-ID*
- **4. list number** *list-number* **member** {*member-name* | *extension*} **type** {**group** | **user** | **gdm** | **list** | **remote** | **blind**}
- **5.** (Optional) **list number** *list-number* **description** *description*
- **6. exit**

#### **DETAILED STEPS**

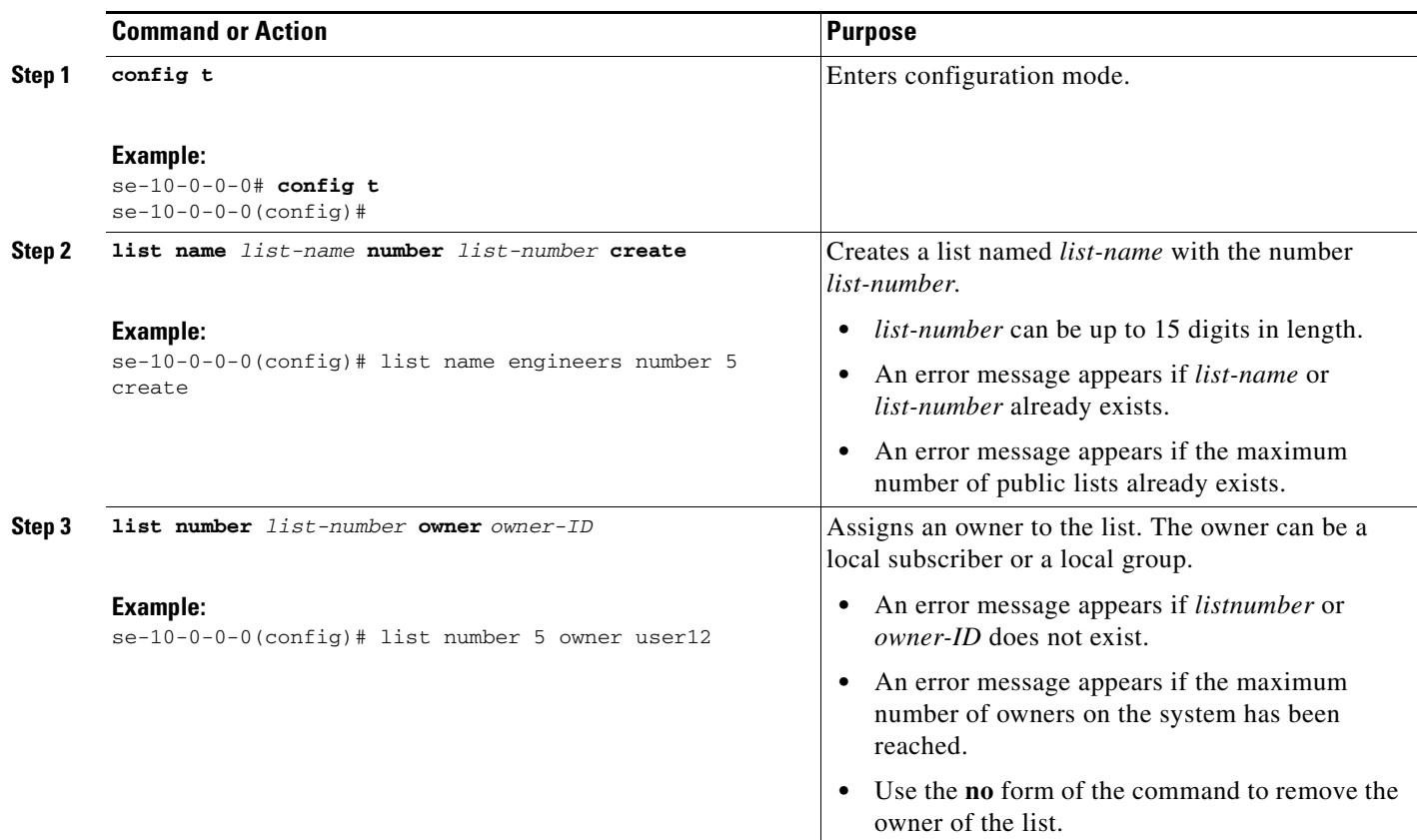

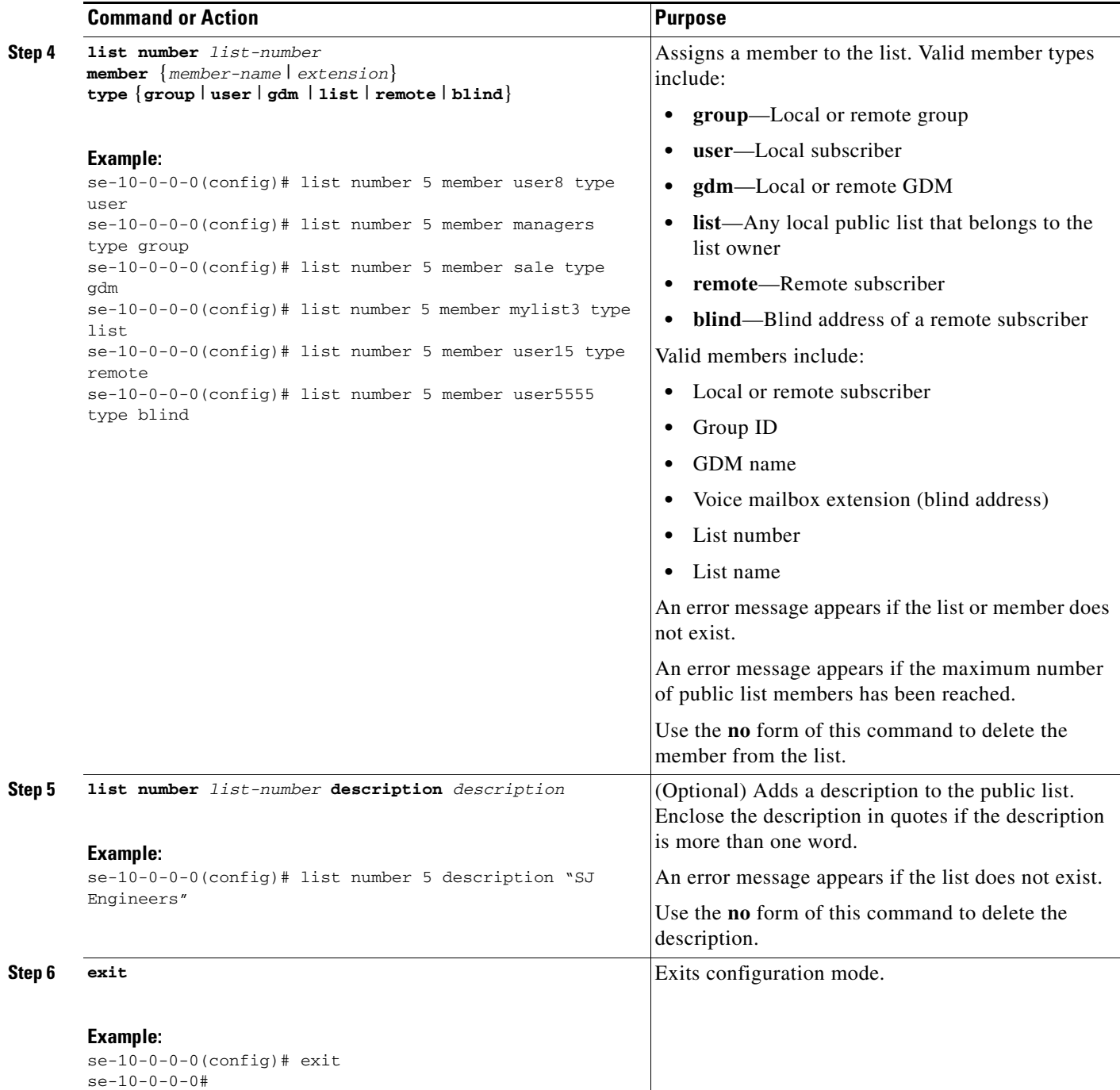

## **Examples**

The following example creates public distribution list number 5 for engineers:

```
se-10-0-0-0# config t
se-10-0-0-0(config)# list name engineers number 5 create
se-10-0-0-0(config)# list number 5 owner User1
se-10-0-0-0(config)# list number 5 owner progmgrs
se-10-0-0-0(config)# list number 5 member User1 type user
```

```
se-10-0-0-0(config)# list number 5 member User2 type user
se-10-0-0-0(config)# list number 5 member betamgrs type group
se-10-0-0-0(config)# list number 5 member tech type gdm
se-10-0-0-0(config)# list number 5 member 87777 type blind
se-10-0-0-0(config)# exit
```
# <span id="page-7-0"></span>**Configuring Private Distribution Lists**

Local subscribers can configure their private distribution lists using the GUI menu option **VoiceMail > Distribution Lists > My Private Lists** or by using the TUI.

No CLI commands are available for configuring private lists.

## <span id="page-7-1"></span>**Displaying Distribution Lists**

Several commands are available to display distribution lists and their members.

### **Displaying All Public Distribution Lists**

The following Cisco Unity Express EXEC mode command displays all the public distribution lists on the local system:

#### **show lists public**

This command displays the lists in alphabetical order with each list name, number, and type, followed by the details of each list.

Output from this command may appear similar to the following:

se-10-0-0-0# **show lists public**

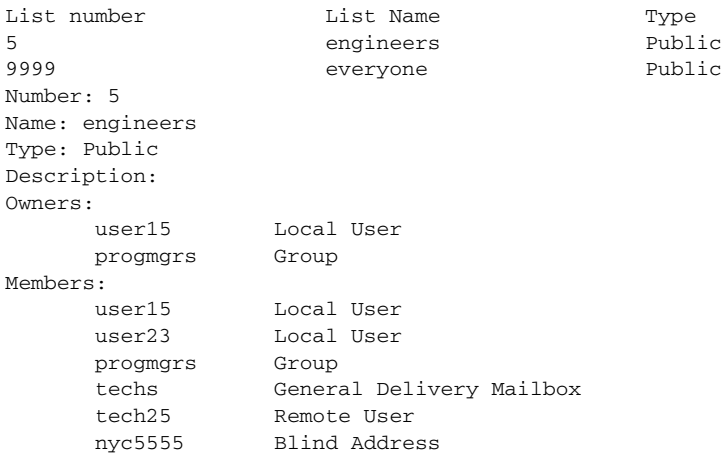

### **Displaying Details of a Public Distribution List**

The following Cisco Unity Express EXEC mode command displays details of a specific public distribution list:

**show list detail public** {**name** *list-name* | **number** *list-number*}

where *list-name* is the name of the list and *list-number* is the number of the list.

This command displays the list number, list name, list type, owners, and members of the list with their type categories.

Output from this command may appear similar to the following:

se-10-0-0-0# **show list detail public name engineers**

Number: 5

Name: engineers

```
Type: Public
Description: 
Owners:
     user15 user
     progmgrs group
Members:
     user15 user
     betamgrs group
     techs gdm
     tech25 remote
     nyc5555 blind
```
The command **show list detail public number 5** would display the same output as shown above.

### **Displaying an Owner's Lists**

The following Cisco Unity Express EXEC mode command displays the public and private lists owned by a specific subscriber or group:

```
show lists owner owner-id
```
where *owner-id* is the name of a subscriber or group. An error message appears if *owner-id* does not exist.

This command displays the list number, list name, and list type for all the public and private lists that belong to the specified owner. The lists appear in alphabetical order, private lists first followed by public lists.

Output from this command may appear similar to the following:

se-10-0-0-0# **show lists owner user15**

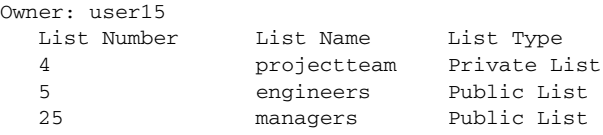

Г

### **Displaying Details of a Private Distribution List**

The following Cisco Unity Express EXEC mode command displays the details of a specific private distribution list for a specific subscriber:

**show list detail private** {**name** *list-name* **| number** *list-number*} **owner** *owner-id*

where *list-name* is the name of the private list, *list-number* is the number of the private list, and *owner-id* is the name of a subscriber. An error message appears if *list-name*, *list-number*, or *owner-id* does not exist.

This command displays the list number, list name, owner, members, and member types of the specified private distribution list.

Output from this command may appear similar to the following:

```
se-10-0-0-0# show list detail private name projectteam owner user15
Number: 4
Name: projectteam
Type: Private
Description: 
Owner:
      \text{user15}Members:
      tech1 user
      tech2 user
      testers group
      tech10 remote
```
The command **show lists detail private number 4 owner user15** would display the same output as shown above.

## <span id="page-9-0"></span>**Deleting Distribution Lists**

The TUI and GUI have options for deleting private and public distribution lists. Additionally, the CLI has a command for deleting public lists on the local system.

Use the following Cisco Unity Express configuration mode command to delete public distribution lists:

**list number** *list-number* **delete**

where *list-number* is the number of the public distribution list.

The following example deletes list number 10 from the local system:

```
se-10-0-0-0# config t
se-10-0-0-0(config)# list number 10 delete
se-10-0-0-0(config)# exit
se-10-0-0-0#
```